*Premiers pas en Maple (Partie 3 de 5) © Pierre Lantagne Enseignant retraité du Collège de Maisonneuve*

Pour voir le contenu des différentes sections, cliquer avec la souris sur le triangle précédant le titre. La section se déployera  $\nabla$  et son contenu sera affiché.

(un clic gauche ou un clic droit sur le triangle permettra de rétracter la section et son contenu sera alors masqué).

Pour votre confort, vous pouvez ajuster la taille de l'affichage à l'aide de la commande *Facteur de zoom* du menu *Affichage*.

Bonne lecture à tous !

Ce document Maple est exécutable avec la version 2020.2

# **Initialisation**

```
> 
  restart;
> 
  with(plots, display, implicitplot);
  with(algcurves, plot_real_curve);
                              [plot real curve]
```
**(1.1)**

### **Objectif**

Cette troisième partie a comme objectif principal de présenter à l'étudiant la syntaxe paramétrique pour tracer le graphe d'une fonction réelle d'une variable réelle. L'élève sera initié à la macro-commande display de la bibliothèque plots afin de réaliser une superposition de tracés dans un même graphique. Ce document présente également la manière de s'y prendre pour obtenir le tracé de fonctions définies implicitement à l'aide de la macro-commande implicitplot de la bibliothèque plots et à l'aide de la macro-commande plot\_real\_curve de la bibilothèque algcurves.

#### **Déroulement**

Avant même d'exécuter les requêtes, l'élève doit faire d'abord une lecture attentive de la présentation des différentes transpositions en Maple des notions mathématiques. Pour profiter au maximum de la présentation des différents éléments fondamentaux présentés dans ce document, il ne faut surtout pas être un lecteur passif. Au contraire, au fil du déroulement de cette feuille Maple, l'élève devra, de plus en plus, anticiper le résultat qui sera affiché et de se convaincre, à chaque fois, que le résultat obtenu est le résultat attendu.

## **Syntaxe paramétrique de tracés de courbes dans le plan**

Il y a trois syntaxes que l'on peut utiliser pour faire un tracé. La troisième est la plus efficace et elle est appelée syntaxe paramétrique.

```
 -plot(Nom de la fonction,a..b,options) soit plot(f,a..b,options)
  - plot(Formule de calcul,x=a..b,options) soit plot(f(x),x=a..b,
options)
```
 - **plot([x,Formule de calcul,x=a..b],options) soit plot([x,f(x),x=a..b], options)**

La syntaxe paramétrique est la syntaxe qui sera retenue pour les tracés de graphiques.

Voir options de la macro-commande **plot** pour prendre connaissance des options qui peuvent être spécifiées dans la macro-commande plot.

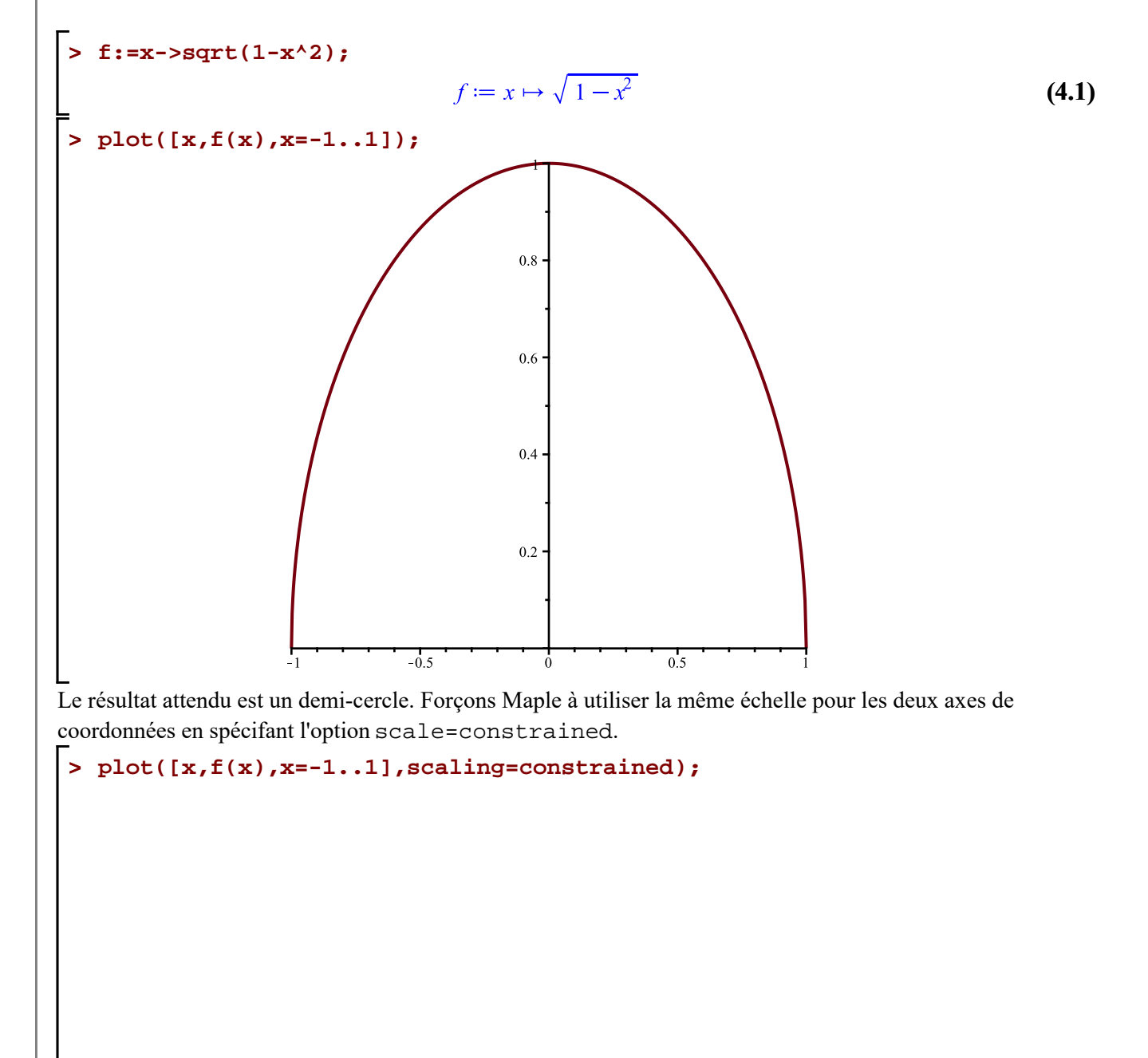

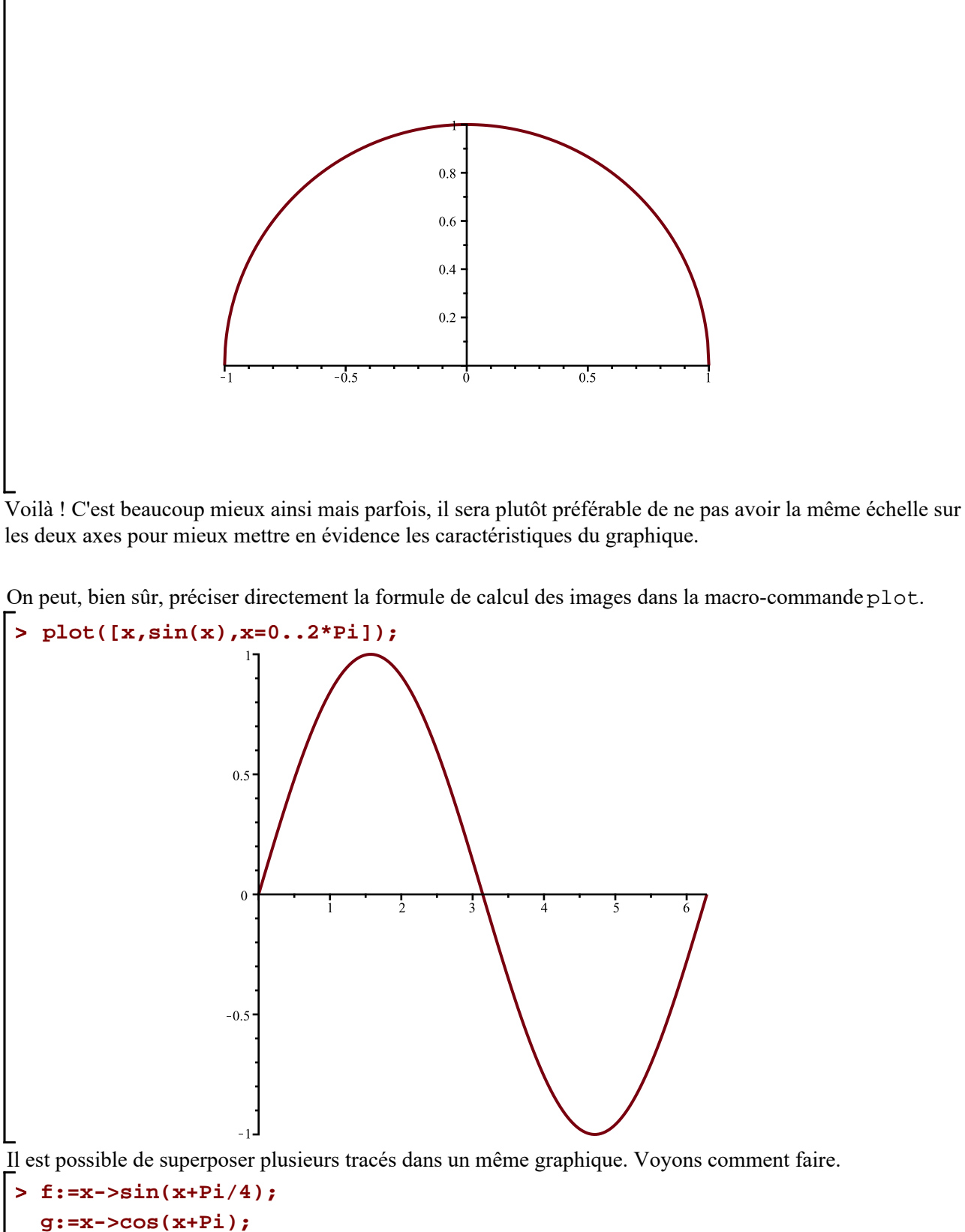

$$
f := x \mapsto \sin\left(x + \frac{\pi}{4}\right)
$$
  

$$
g := x \mapsto \cos(x + \pi)
$$
 (4.2)

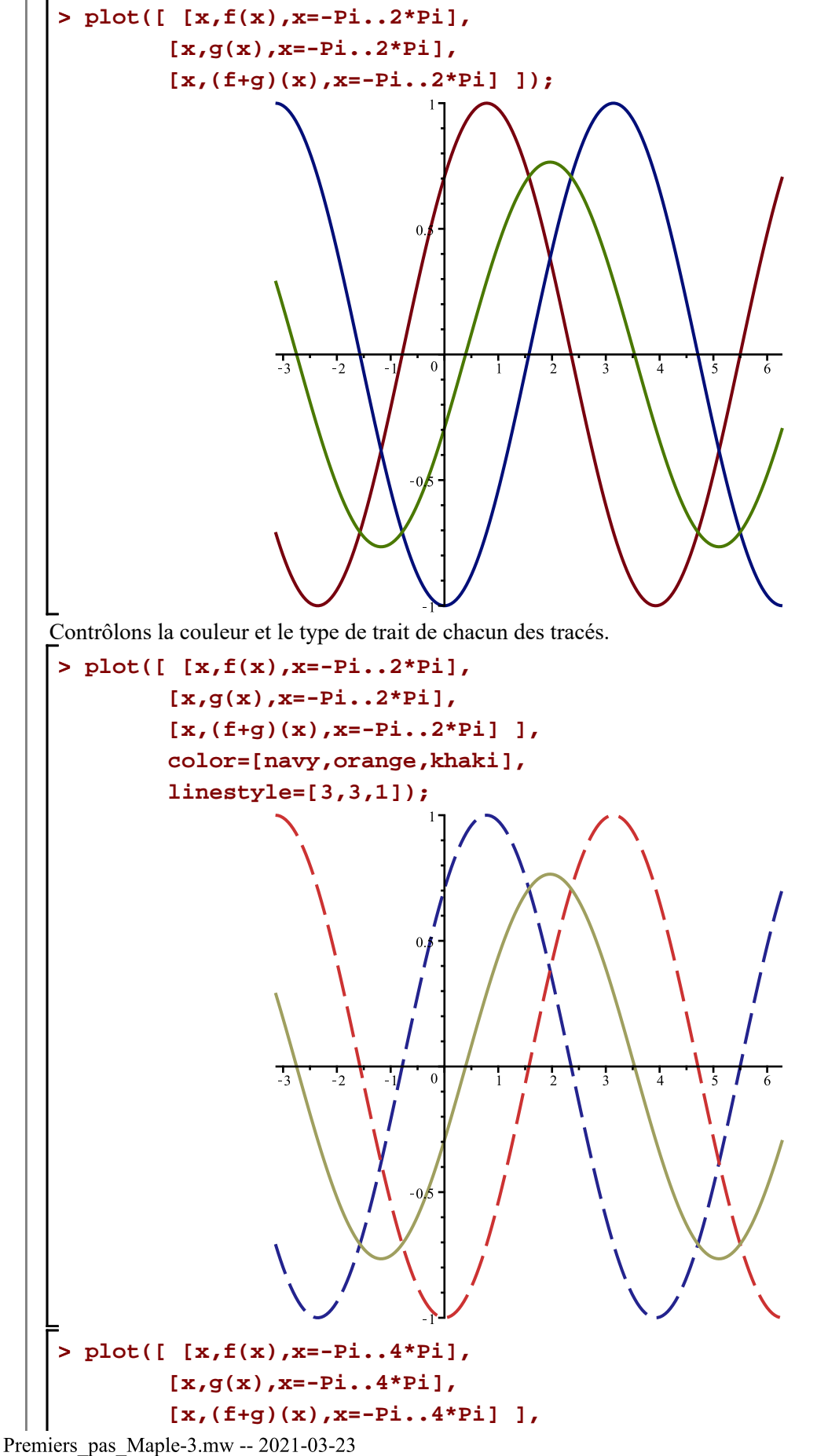

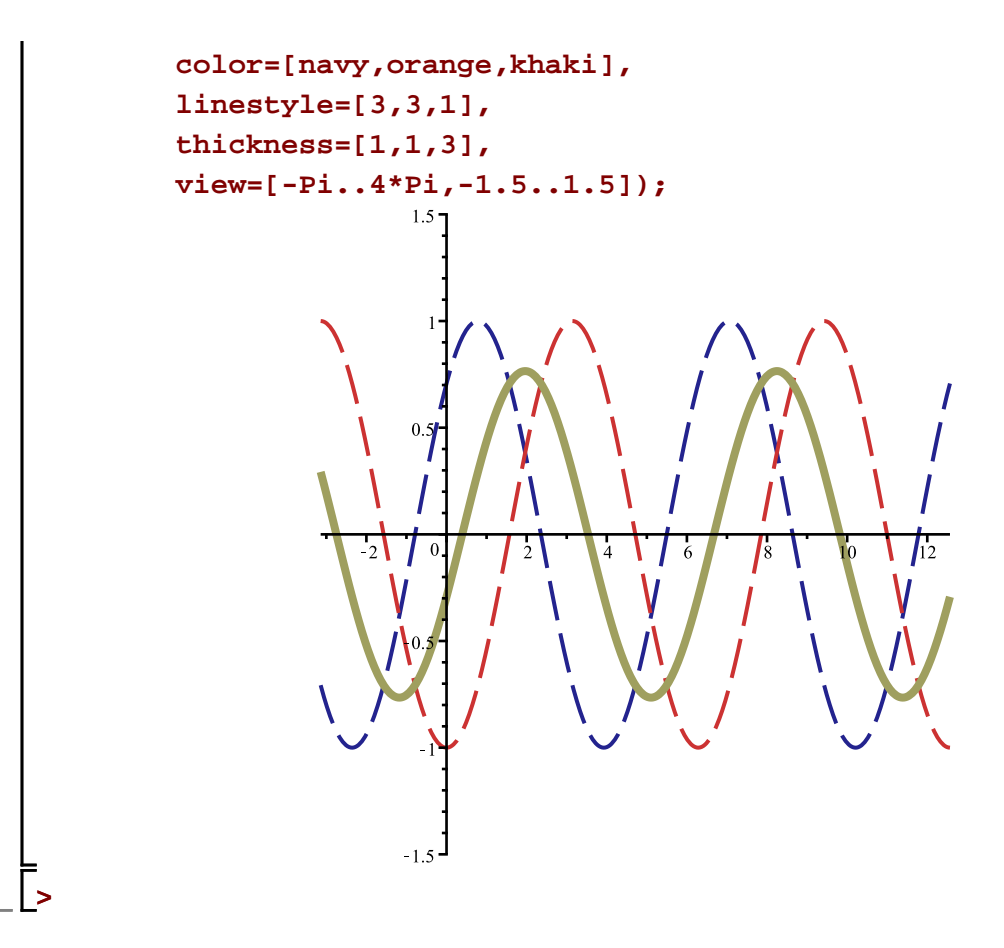

## **L'extension plots**

L'extension plots de Maple 2020.2 est une bibliothèque de macro-commandes spécialisées pour la création et la superposition de structures graphiques.

#### **> with(plots);**

[animate, animate3d, animatecurve, arrow, changecoords, complexplot, complexplot3d, conformal, **(5.1)** conformal3d, contourplot, contourplot3d, coordplot, coordplot3d, densityplot, display, dualaxisplot, fieldplot, fieldplot3d, gradplot, gradplot3d, implicitplot, implicitplot3d, inequal, interactive, interactiveparams, intersectplot, listcontplot, listcontplot3d, listdensityplot, listplot, listplot3d, loglogplot, logplot, matrixplot, multiple, odeplot, pareto, plotcompare, pointplot, pointplot3d, polarplot, polygonplot, polygonplot3d, polyhedra supported, polyhedraplot, rootlocus, semilogplot, setcolors, setoptions, setoptions3d, shadebetween, spacecurve, sparsematrixplot, surfdata, textplot, textplot3d, tubeplot]

La macro-commande with donne comme résultat la liste de toutes les macro-commandes de l'extension. Obtenons le nombre d'éléments de cette liste avec la macro-commande nops.

57

**> nops((5.1));**

La macro-commande display de cette bibliothèque est l'une de ces 57 macro-commandes utiles pour la superposition de structure graphiques déjà créées. À l'usage, on verra que cette macro-commande permet de

**(5.2)**

mieux contrôler la superposition de structures graphiques.

Si on prévoie n'utiliser que certaines macro-commandes d'une extension, il suffit de préciser dans la macrocommande with la liste de ces macro-commandes après le nom de la bibliothèque. C'est ce qui a été fait au début de ce document à la section Initialisation:

 > restart; > with(plots,display);

Crééons quelques structures graphiques que nous allons superposer.

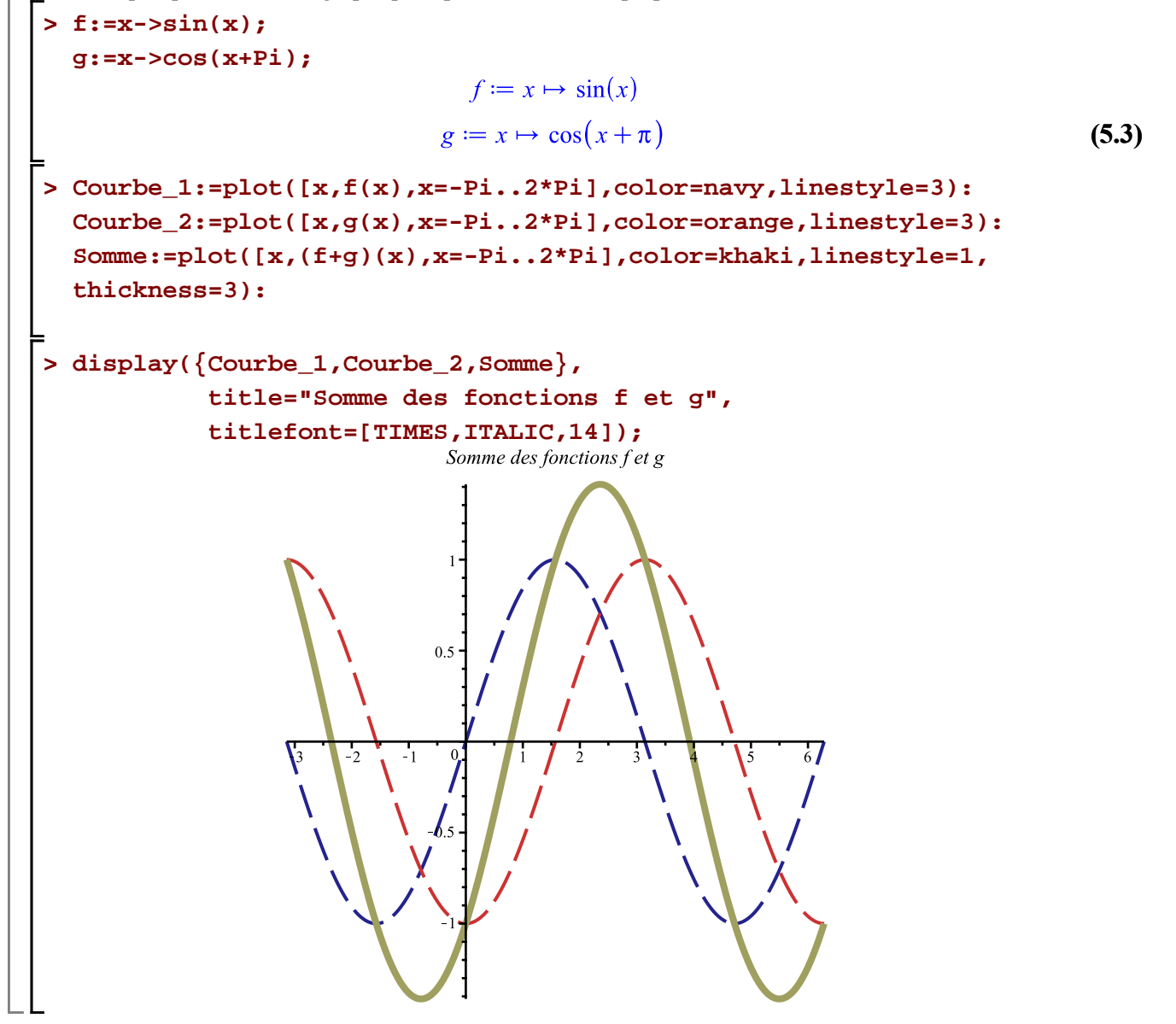

#### **root et surd revisitée avec la macro-commande plot**

Voyons graphiquement la différence dans le tracé de la fonction racine cubique d'un nombre lorsqu'on transpose en Maple la racine cubique avec root et surd.

```
> 
plot([x,root(x,3),x=-27..27],view=[-30..30,-3..3]);
```
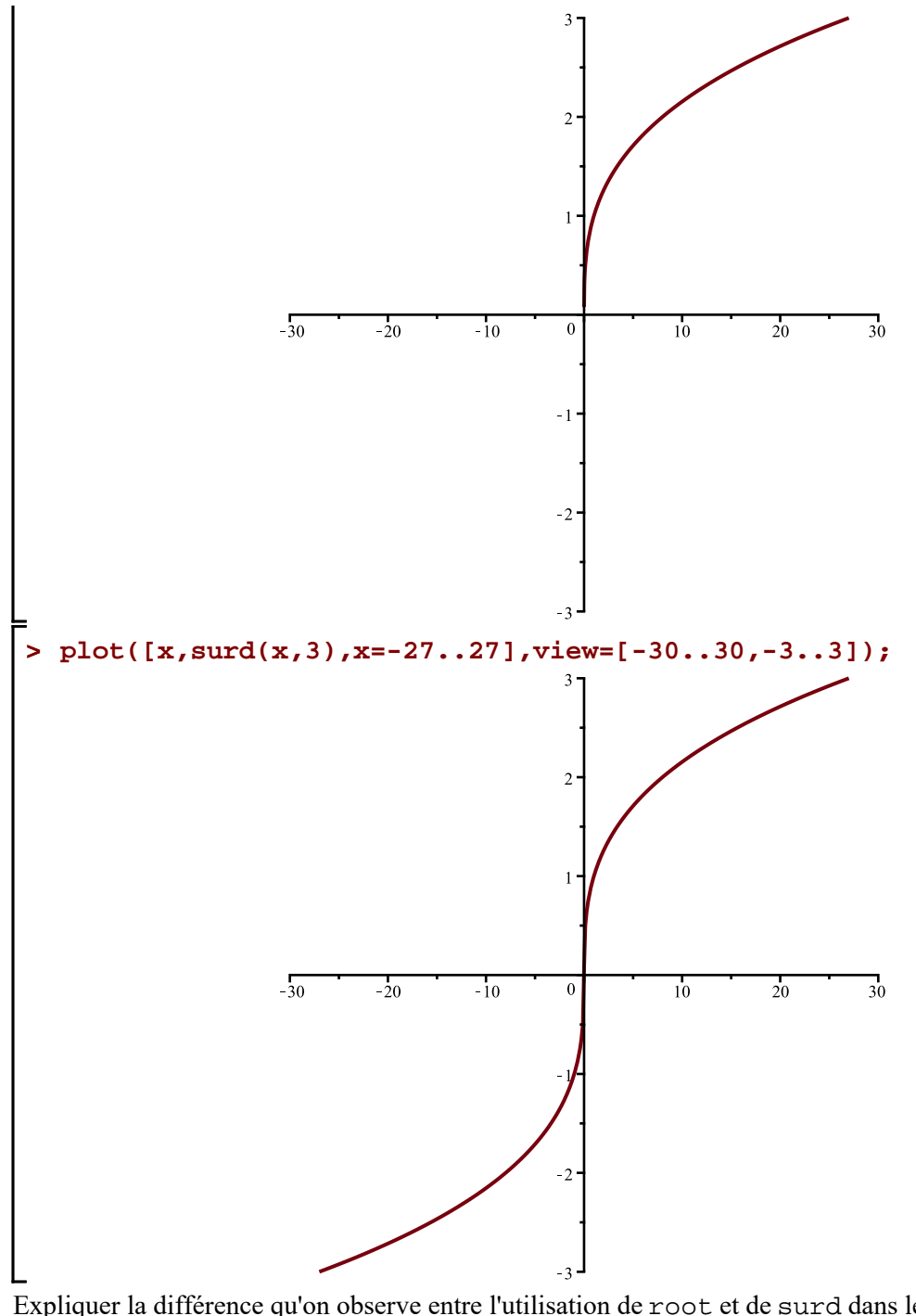

Expliquer la différence qu'on observe entre l'utilisation de root et de surd dans le tracé des deux derniers graphiques.

Votre réponse:

# **Complément sur la superposition de tracés de courbes dans le plan**

Voyons comment il possible de contrôler l'ordre avec lequel s'effectue une superposition de tracés dans un même graphique. Cela nécesssite l'utilisation de crochets au lieu d'accolades.

**> A:=plot([x,sin(x)/x,x=-4\*Pi..4\*Pi],color=magenta): B:=plot([x,sin(x)/x,x=-4\*Pi..4\*Pi],color=coral):**

```
C:=plot([x,sin(x)/x,x=-4*Pi..4*Pi],color=sienna):
```
Voici d'abord, séparément, les tracés des graphes A, B et C.

```
> 
display(Matrix(1,3,[A,B,C]));
```
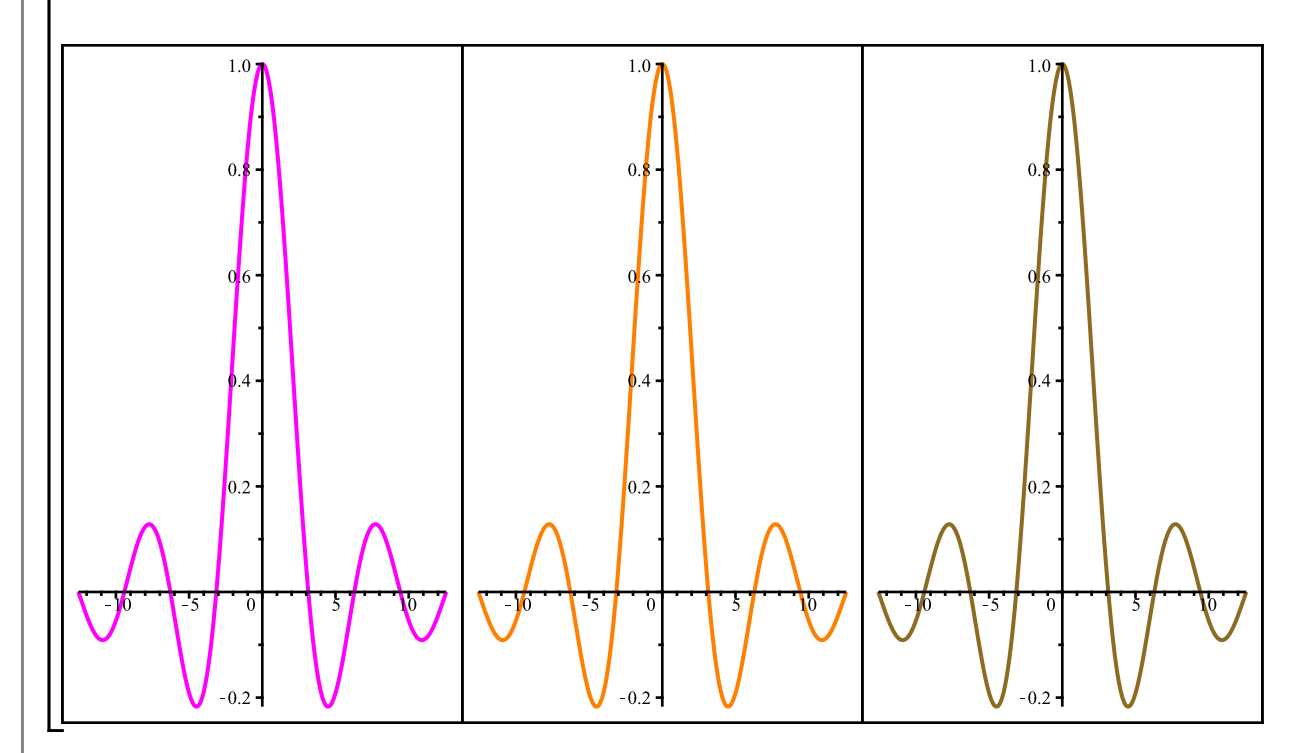

Superposons-les maintenant avec la macro-commande display.

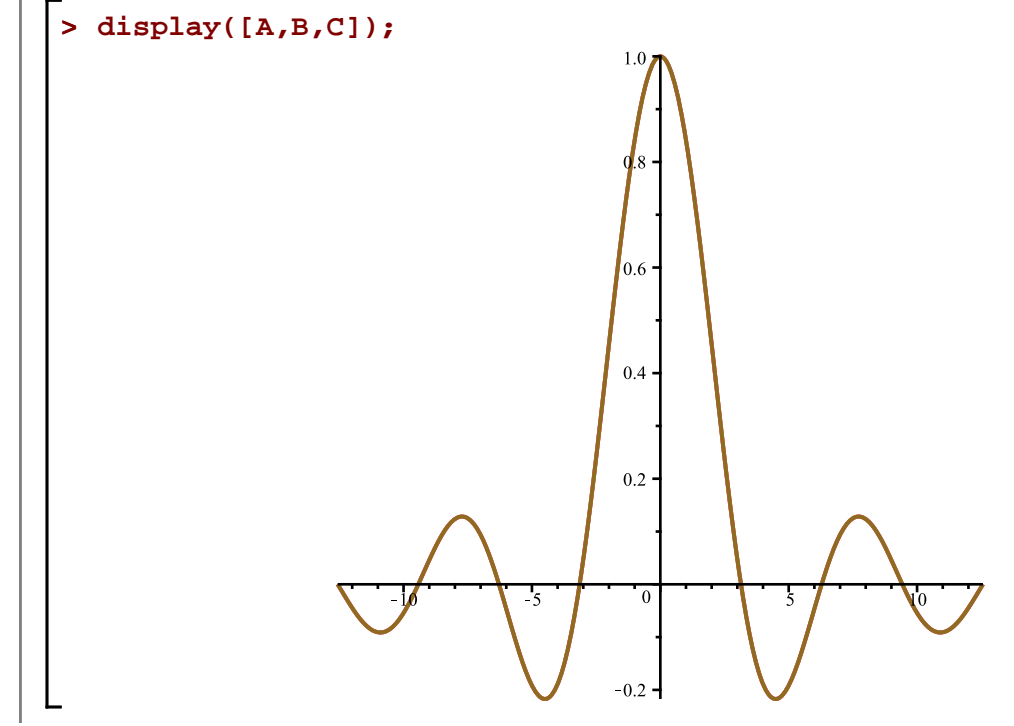

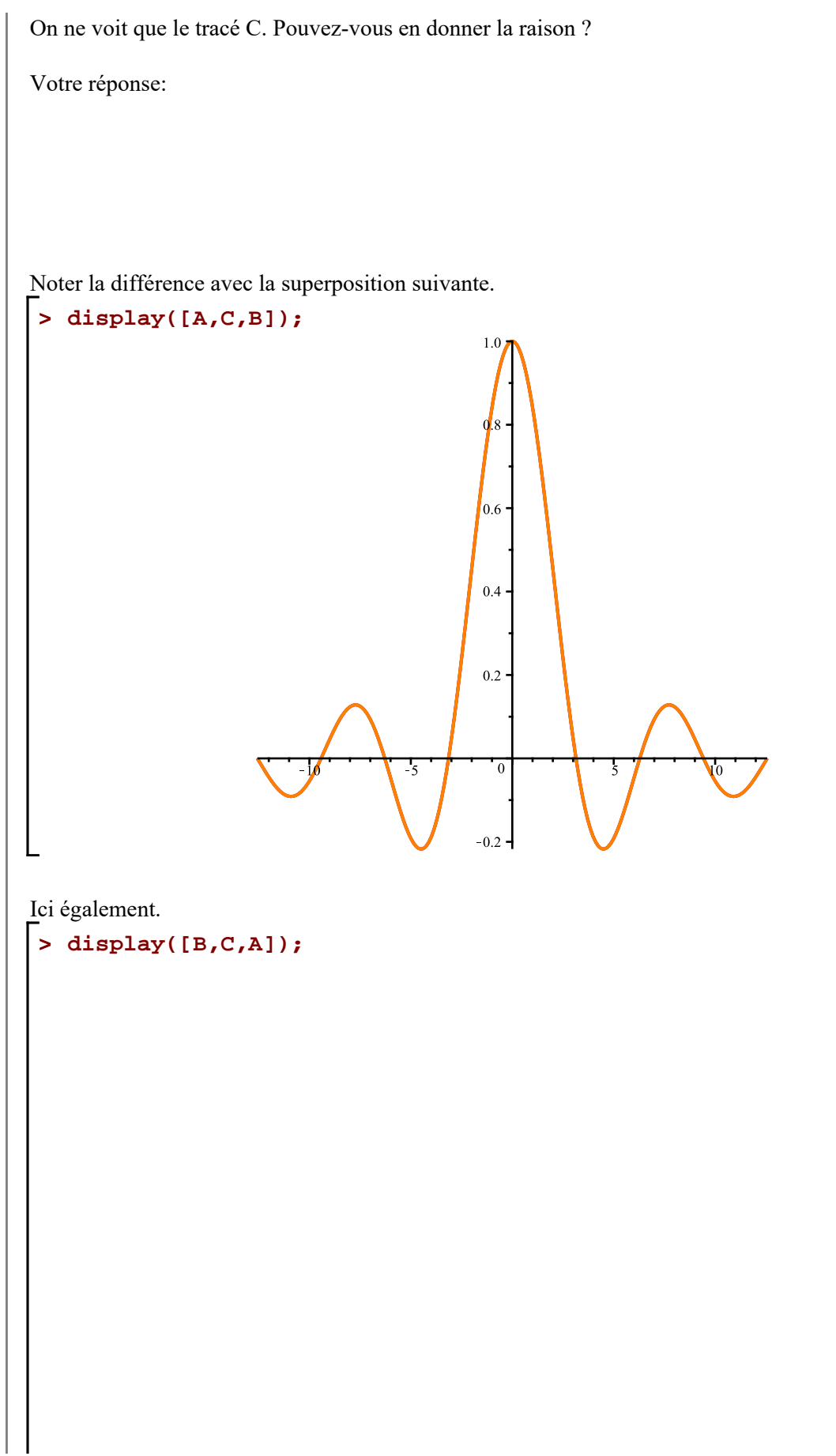

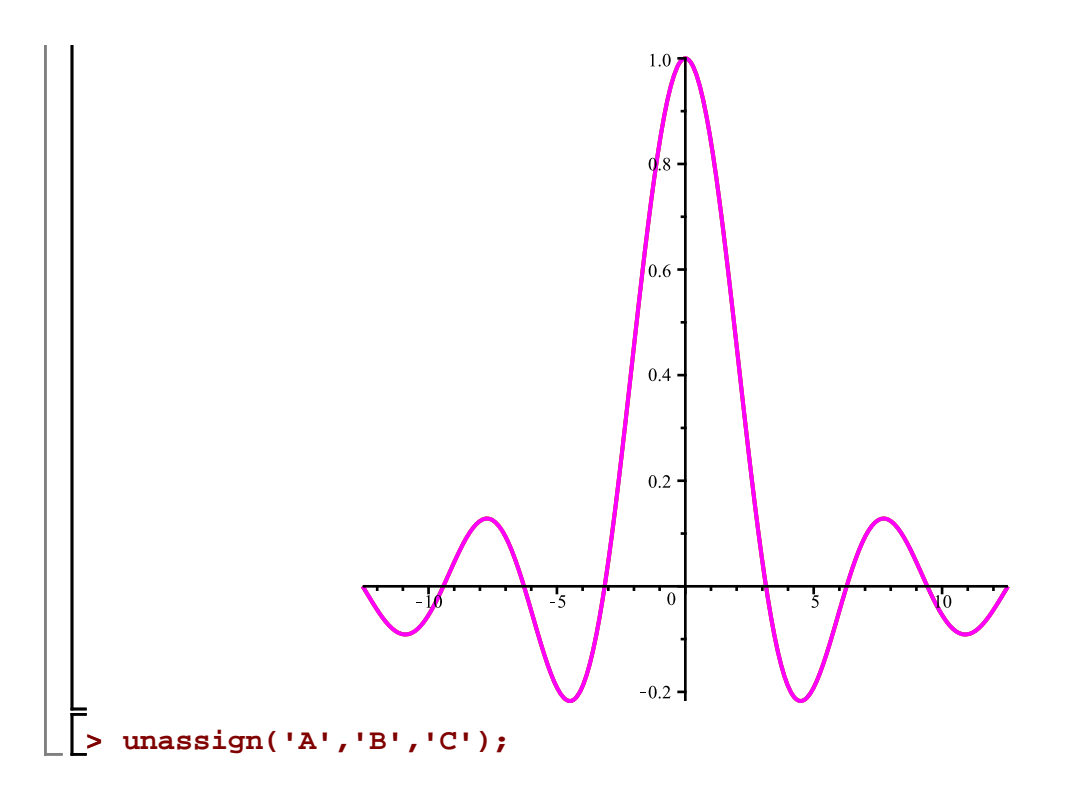

### **Tracés de courbes définies implicitement**

La macro-commande implicitplot de l'extension plots permet de tracer des courbes définies implicitement. Par exemple, traçons l'hyperbole d'équation  $x^2 - y^2 = \frac{1}{2}$ . Avec implicit plot, le premier argument doit être une égalité définissant implicitement *y* comme fonction de *x* et ensuite, il faut préciser les intervalles de traçage pour les variables *x* et *y*. **> C1:=implicitplot(x^2-y^2=1/2,x=-2..2,y=-2..2,color=navy): C1;**  $1.5$  $0.5$ 

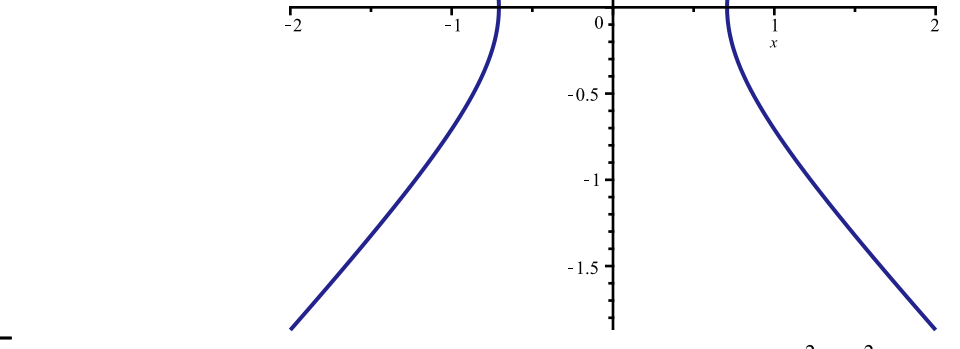

Superposons finalement ce tracé avec celui de l'ellipse d'équation  $2x^2 + y^2 = 1$ .

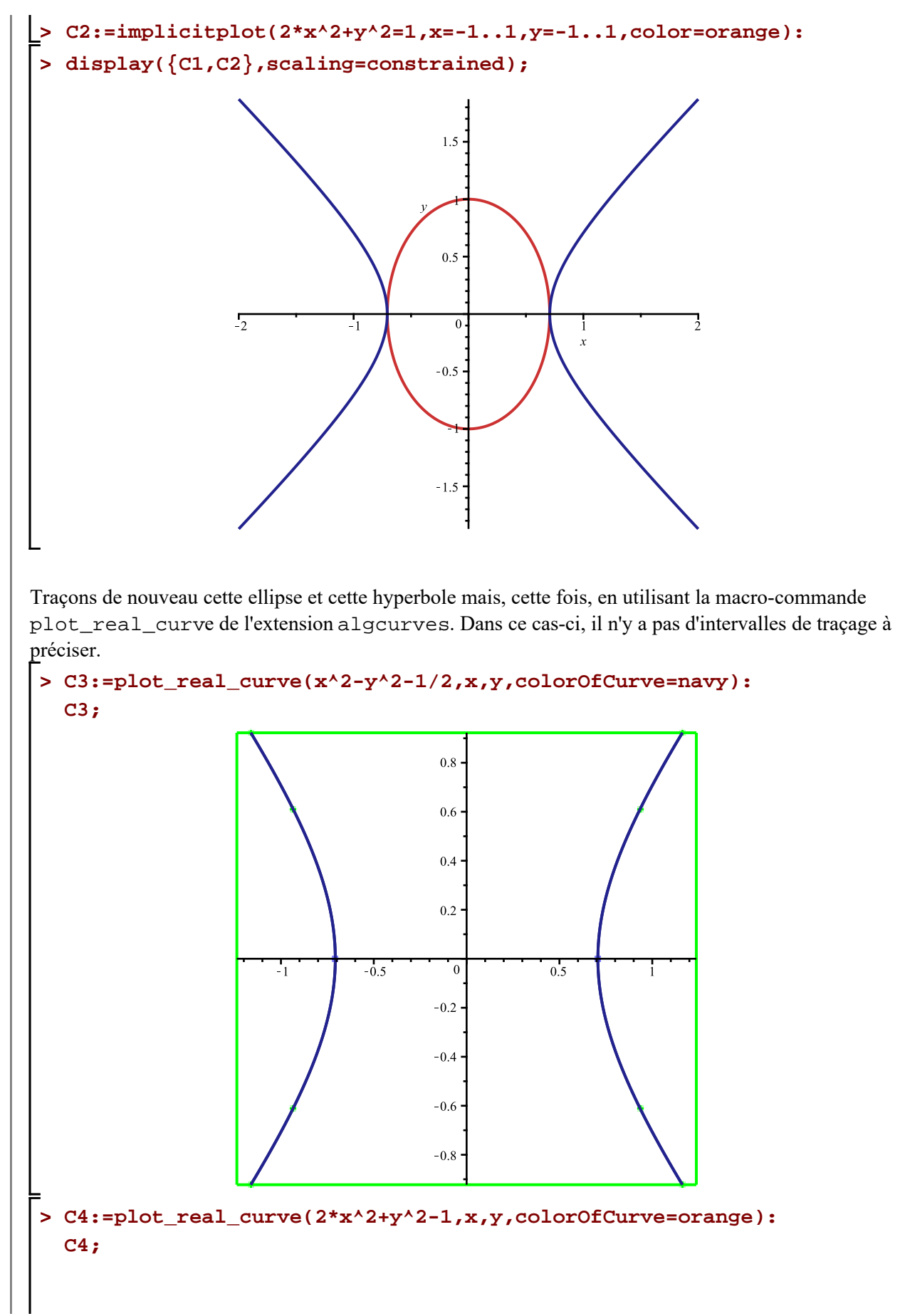

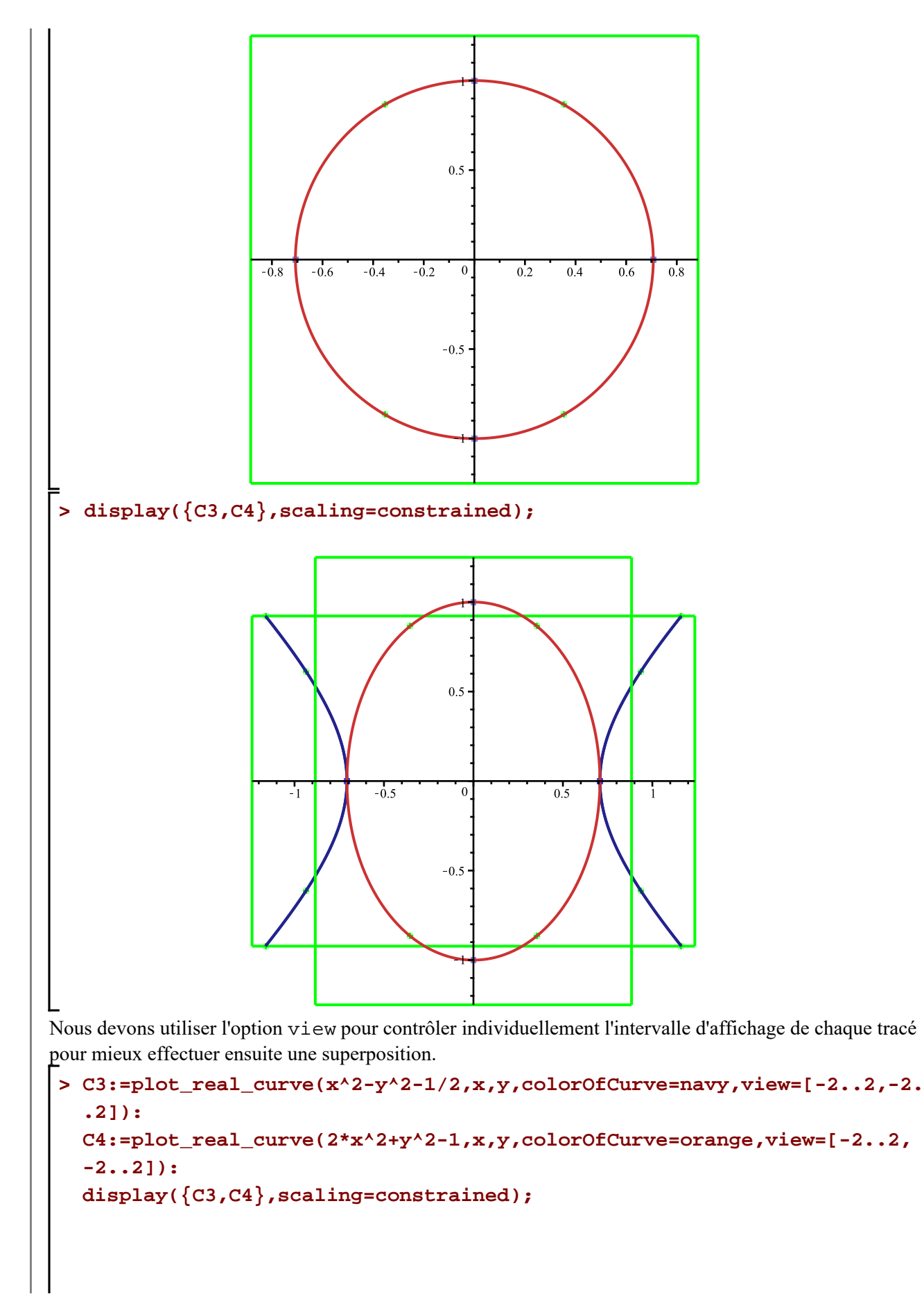

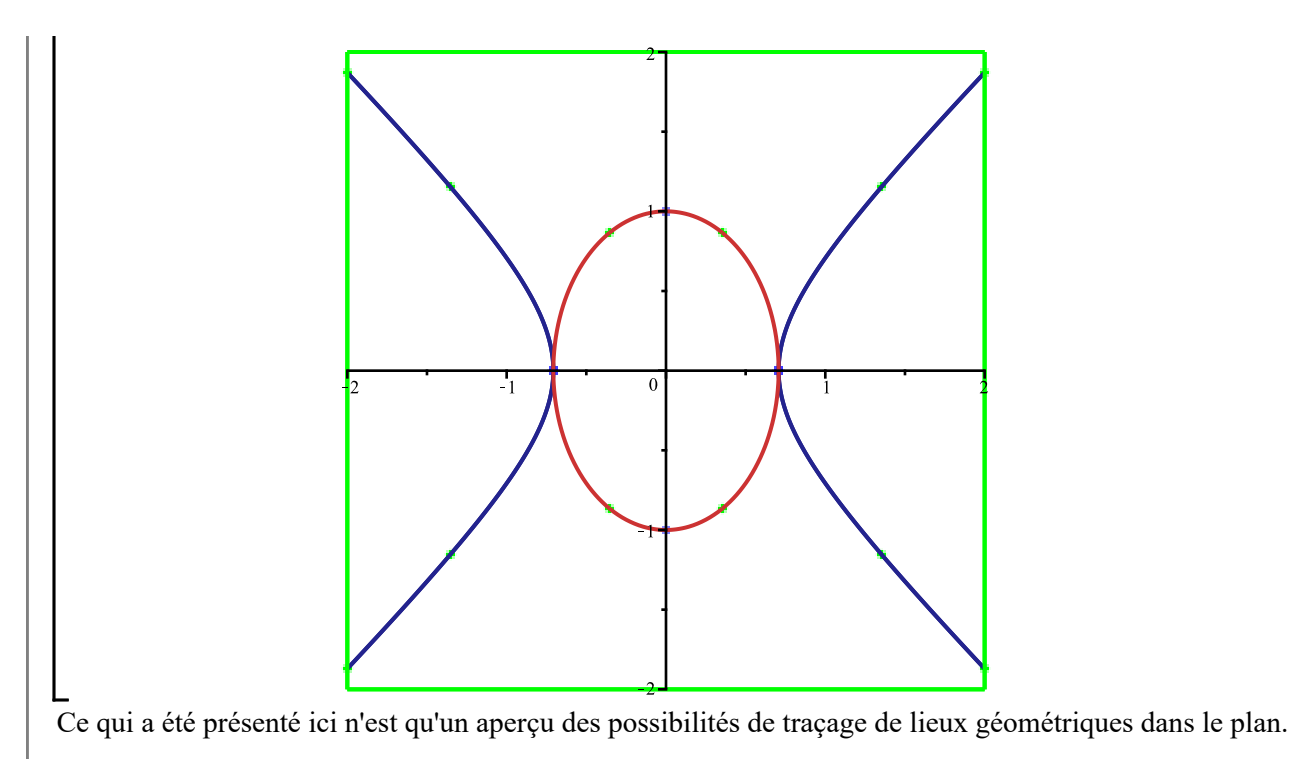